# Homework 1: Lab Activity TCP/IP Network Monitoring and Management

# Hw 1 Assigned on 2018/8/28, Due 2018/9/6

# Hand-In Requirement

- Prepare a activity/laboratory report (name it Hw1-WebSys-YourName.docx) using the ECET Lab report guideline found at <a href="http://www.etcs.ipfw.edu/~lin/InfoForAllCourses/laboratoryreport.htm">http://www.etcs.ipfw.edu/~lin/InfoForAllCourses/laboratoryreport.htm</a>; make sure that you copy all activity/question and results in the DATA section
- Due September 6, 2018, submit Hw1-WebSys-YourName.docx file an email attachment to Prof. Lin at lin@pfw.edu

# Introduction:

TCP/IP network management tasks include

- Traffic monitoring
- Troubleshooting network access
- Adding new hosts (also known as nodes or stations) to the network
- Mounting remote disks and exporting local disks with Network File System (NFS)

Large networks probably need a commercial network analyzer, or at least a hardware tester such as a time domain refelctometer (TDR). But many smaller networks can get by with publicly available free tools. A list of diagnostic service functions for helping network monitoring, management, and troubleshooting are as shown below.

- Testing the network connection: **ping** command (for Windows or Linux/Unix)
- Troubleshooting Network Access using: winipcfg command (Windows), ifconfig (Linux/Unix), netstat, and arp command
- Configure the network interface: winipcfg command (Windows), and ifconfig (Linux/Unix)
- Network monitoring: netstat command (for both Windows and Linux/Unix)
- Display active network connections: netstat command (for both Windows and Linux/UNIX)
- Display interface statistics: netstat command (for both Windows and Linux/UNIX)
- Display active routes of connections: route command (for both Windows and Linux/UNIX)
- Manipulate static routing tables: route command (for both Windows and Linux/UNIX)
- Tracing routes: tracert command (Windows), traceroute command (Linux/UNIX)

For a Windows 7, 8, or 10-based PC, these networking commands are available from the "command prompt" window. You can access it by clicking on the **window icon** (located at the lower left **taskbar** of the Windows Desktop), and enter **command** or **cmd**; and you will see the Windows's Command Window similar to the one below:

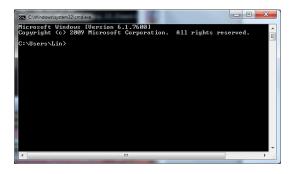

# Activity 1 and Question 1:

You are asked by the CIO of a small company of less than 200 employees to find a "network analyzer". Search the Internet for at least three products (can be software-based or hardware-based), create a table to show a feature comparison of at least three products, and prepare your recommendation for the order.

# Activity 2. Network Management Commands

Under Window OS, you can try and get help to see how to use network management comments. For example, the **netstat** command can be used to check network configuration and monitor a system's TCP/IP network activity. It will provide a variety of information on how much and what kind of network activity is going on.

The **netstat** command syntax can be found by entering the following command under the MS Command Prompt (an example of Windows 7 machine):

# C:\Users\Lin>netstat ?

| Administrator: Command Prompt                                                                                                    |  |
|----------------------------------------------------------------------------------------------------|--|
| Microsoft Windows [Version 6.1.7601]<br>Copyright (c) 2009 Microsoft Corporation. All rights reserved.                                                                                                    |  |
| C:\Users\Administrator>netstat?<br>'netstat?' is not recognized as an internal or external command,<br>operable program or batch file.                                                                                                    |  |
| C:\Users\Administrator>netstat ?                                                                                                    |  |
| Displays protocol statistics and current TCP/IP network connections.                                                                                                    |  |
| NETSTAT [-a] [-b] [-e] [-f] [-n] [-o] [-p proto] [-r] [-s] [-t] [interval]                                                                                                    |  |
| <ul> <li>-a Displays all connections and listening ports.</li> <li>-b Displays the executable involved in creating each connection or listening port. In some cases well-known executables host multiple independent components, and in these cases the sequence of components involved in creating the connection or listening port is displayed. In this case the executable name is in I at the bottom, on to p is the component it called, and so forth until TCP/IP was reached. Note that this option can be time-consuming and will fail unless you have sufficient permissions.</li> </ul> |  |
| -e Displays Ethernet statistics. This may be combined with the -s option.                                                                                                    |  |
| -f Displays Fully Qualified Domain Names (FQDN) for foreign                                                                                                    |  |

### Activity 2A. Enter the following commands

- netstat
- netstat -e
- netstat ?
- netstat -rn
- Enter proper commands for the following networking information of your computer, and copy all display results to your activity report:
  - o Displays all connections and listening ports of your computer, also find the HTTP connection port.
  - Display your computer's Ethernet statistics
  - o Display address and port number of your own computer in numerical format
  - Show connections for the protocol specified by TCP protocol
  - Show routing table that stored in your computer
  - Display fully Qualified Domain Names for foreign addresses
  - Display per-protocol statistics

### **IPCONFIG Command**

To detect bad IP addresses, incorrect subnet masks, and improper broadcast addresses, the **ipconfig** command can be used to obtain a copy of basic configuration of the interface.

The ipconfig command can also be used for changing setup of the network adapter (https://technet.microsoft.com/en-us/library/bb490921.aspx).

#### Activity 2B:

- Type ipconfig ? to show all command options; then copy all display results to your activity report.
- Use Ipconfig command with all the provided options, <u>https://technet.microsoft.com/en-us/library/bb490921.aspx</u>
- Write a short summary of lesson learned.

#### Ping Command

The ping command verifies whether a remote host can be reached. It also shows statistic about packet loss and delivery time. The **ping** command is design for troubleshooting and tracking a single-point hardware or software failure in the Internet. When called, the ping command sends one datagram per second and print one line of output for every ECHO\_RESPONSE returned; it sends a message to the designated host and then informs you whether the message was successfully transmitted.

This command is designed for use in network testing, measurement, and management. It was originally used in the UNIX-based networks to see if a remote host is up and responding, and for manual fault isolation. However, it is also found in the Windows based computer systems. The Windows version of ping command is as listed below:

#### C:\Users\Lin\Documents>ping

```
Usage: ping [-t] [-a] [-n count] [-l size] [-f] [-i TTL] [-v TOS]
                                                [-r count] [-s count] [[-j host-list] | [-k host-list]]
                                               [-w timeout] [-R] [-S srcaddr] [-4] [-6] target name
Options:
                                                                         Ping the specified host until stopped.
             -t
                                                                        To see statistics and continue - type Control-Break;
                                                                         To stop - type Control-C.
                                                                        Resolve addresses to hostnames.
              -a

-a Resolve addresses to hostnames.
-n count Number of echo requests to send.
-l size Send buffer size.
-f Set Don't Fragment flag in packet (IPv4-only).
-i TTL Time To Live.
-v TOS Type Of Service (IPv4-only. This setting has been deprecated and her service the target for the setting for the set of the set of the set o
              and has no effect on the type of service field in the IP Head er).
-r count Record route for count hops (IPv4-only).
-s count Timestamp for count hops (IPv4-only).
              -j host-list Loose source route along host-list (IPv4-only).
-k host-list Strict source route along host-list (IPv4-only).
              -w timeout Timeout in milliseconds to ware for each form.
-R Use routing header to test reverse route also (IPv6-only).
               -S srcaddr Source address to use.
               -4
                                                                        Force using IPv4.
                                                                        Force using IPv6.
                -6
```

The LINUX version of ping command can be obtained by typing the command at the command line. [lin@paullinux lin]\$ ping

64 bytes from 18.181.0.31: icmp\_seq=8 ttl=242 time=51.6 ms 64 bytes from 18.181.0.31: icmp\_seq=9 ttl=242 time=48.9 ms

--- DANDELION-PATCH.MIT.EDU ping statistics ---10 packets transmitted, 10 packets received, 0% packet loss round-trip min/avg/max = 45.6/52.0/65.8 ms

## Activity 2C:

Enter the following commands, copy all the display results to your activity report, and explain what results are obtained.

- ping www.mit.edu
- ping –n 10 www.mit.edu
- ping www.microsoft.com
- ping www.ucla.edu
- ping www.purdue.edu

#### ARP (Address Resolution Protocol) Command

The ARP command provides information about Ethernet/IP address translation. We can use it to detect systems on the local network that are configured with the wrong IP address.

C:\Users\Lin\Documents>arp

Displays and modifies the IP-to-Physical address translation tables used by address resolution protocol (ARP).

| ARP -s inet_addr eth_addr [if_addr]<br>ARP -d inet_addr [if_addr]<br>ARP -a [inet_addr] [-N if_addr] [-v] |                                                                                                    |  |
|----------------------------------------------------------------------------------------------------|----------------------------------------------------------------------------------------------------|--|
| -a                                                                                                    | Displays current ARP entries by interrogating the current<br>protocol data. If inet_addr is specified, the IP and Physical<br>addresses for only the specified computer are displayed. If<br>more than one network interface uses ARP, entries for each ARP<br>table are displayed. |  |
| -g                                                                                                    | Same as -a.                                                                                                    |  |
| -v                                                                                                    | Displays current ARP entries in verbose mode. All invalid<br>entries and entries on the loop-back interface will be shown.                                                                                                    |  |
| inet addr                                                                                                 | Specifies an internet address.                                                                                                    |  |
| -N if_addr                                                                                                | Displays the ARP entries for the network interface specified by if addr.                                                                                                    |  |
| -d                                                                                                    | Deletes the host specified by inet_addr. inet_addr may be wildcarded with * to delete all hosts.                                                                                                    |  |
| -s                                                                                                    | Adds the host and associates the Internet address inet_addr<br>with the Physical address eth_addr. The Physical address is<br>given as 6 hexadecimal bytes separated by hyphens. The entry<br>is permanent.                                                                         |  |
| eth addr                                                                                                  | Specifies a physical address.                                                                                                    |  |
| if addr                                                                                                   | If present, this specifies the Internet address of the                                                                                                    |  |
| ii_aaai                                                                                                   | interface whose address translation table should be modified.<br>If not present, the first applicable interface will be used.                                                                                                    |  |
| Example:                                                                                                  |                                                                                                    |  |
| > arp -s 157.55.85.212 00-aa-00-62-c6-09 Adds a static entry.                                             |                                                                                                    |  |
| > arp -a                                                                                                  | Displays the arp table.                                                                                                    |  |

#### Activity 2D:

Enter the following commands, copy all the display results to your activity report, and explain what results are obtained.

- arp –a
- Read ARP found at Microsoft Web site and prepare a short summary: <u>http://www.microsoft.com/resources/documentation/windows/xp/all/proddocs/en-us/arp.mspx?mfr=true</u>

### **ROUTE Command**

#### Static routing:

It may be used for small to medium-sized networks not characterized by many redundant paths to most destinations. This can be setup by issuing explicit **route** commands. The route command can be found in both UNIX and Window computers. Some versions of the **route** command will also display the current routing tables.

### Activity 2E:

Enter the following commands, copy the display results, and explain what results are obtained:

- route
- route print
- route print -4
- route print -6

### **Tracing Route**

The command for telling us which route packets take going from our system to a remote system is **tracert** (Windows) or **traceroute** (UNIX). It prints information about each hop.

#### C:\Users\Lin\Documents>tracert

```
Usage: tracert [-d] [-h maximum_hops] [-j host-list] [-w timeout]

[-R] [-S srcaddr] [-4] [-6] target_name

Options:

-d Do not resolve addresses to hostnames.

-h maximum_hops

-j host-list Loose source route along host-list (IPv4-only).

-w timeout Wait timeout milliseconds for each reply.

-R Trace round-trip path (IPv6-only).

-S srcaddr Source address to use (IPv6-only).

-4 Force using IPv4.

-6 Force using IPv6.
```

#### Activity 2F:

Enter the following commands, copy the display results, and explain what results are obtained:

- tracert www.mit.edu
- tracert www.microsoft.edu
- tracert www.purdue.edu
- tracert www.iu.edu